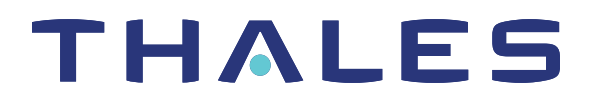

# SafeNet ProtectServer PCIe HSM 5.7 INSTALLATION GUIDE

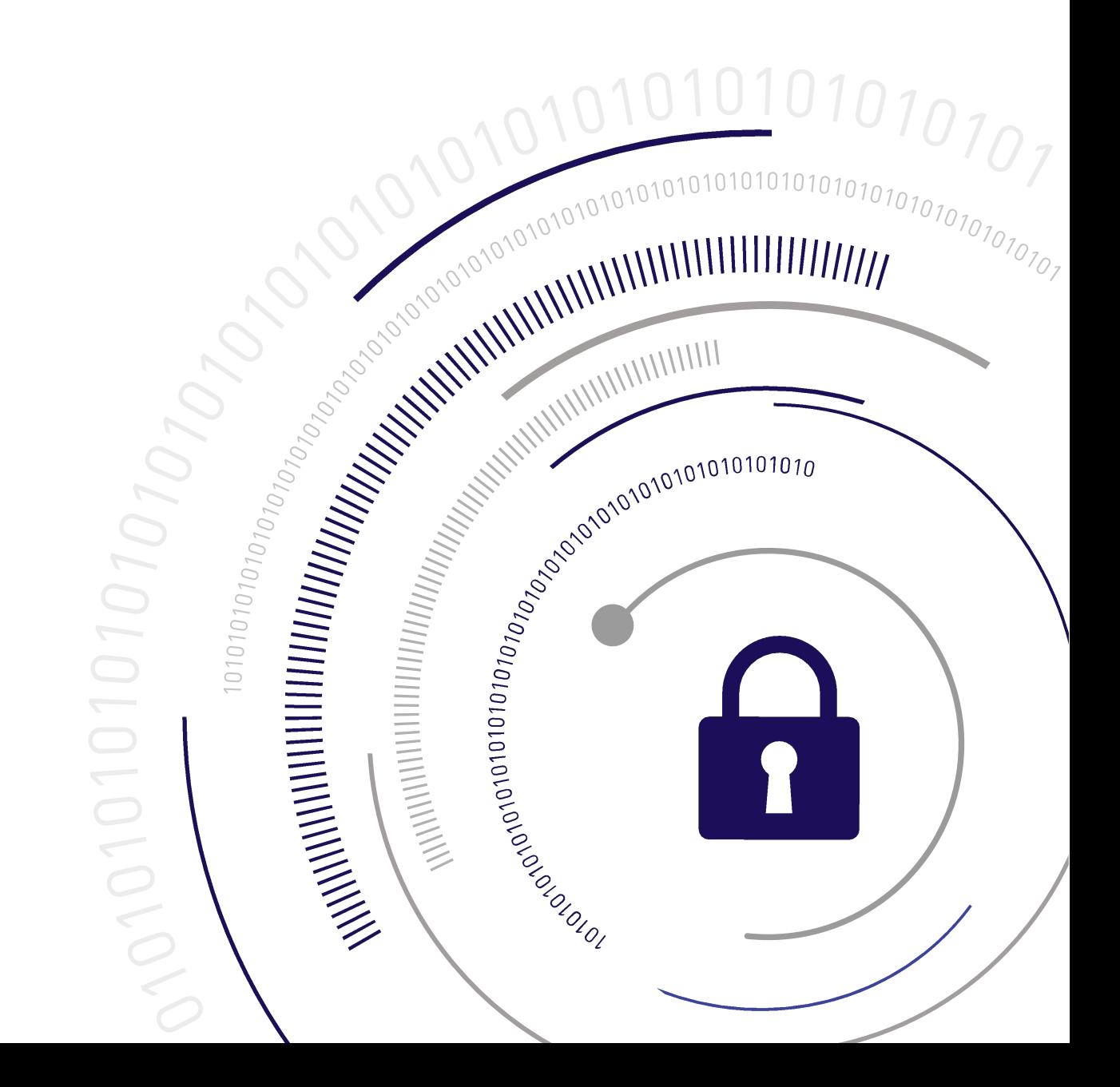

#### <span id="page-1-0"></span>**Document Information**

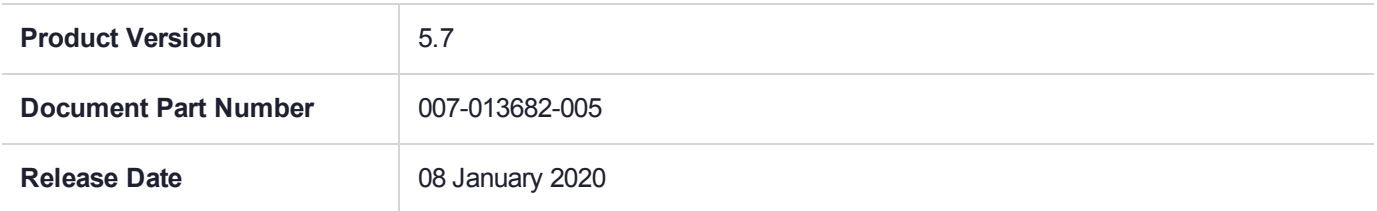

#### **Revision History**

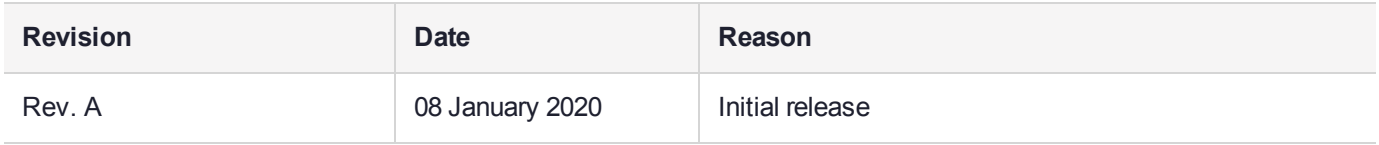

#### **Trademarks, Copyrights, and Third-Party Software**

Copyright 2009-2020 Gemalto. All rights reserved. Gemalto and the Gemalto logo are trademarks and service marks of Gemalto and/or its subsidiaries and are registered in certain countries. All other trademarks and service marks, whether registered or not in specific countries, are the property of their respective owners.

#### **Disclaimer**

All information herein is either public information or is the property of and owned solely by Gemalto and/or its subsidiaries who shall have and keep the sole right to file patent applications or any other kind of intellectual property protection in connection with such information.

Nothing herein shall be construed as implying or granting to you any rights, by license, grant or otherwise, under any intellectual and/or industrial property rights of or concerning any of Gemalto's information.

This document can be used for informational, non-commercial, internal, and personal use only provided that:

- **>** The copyright notice, the confidentiality and proprietary legend and this full warning notice appear in all copies.
- **>** This document shall not be posted on any publicly accessible network computer or broadcast in any media, and no modification of any part of this document shall be made.

Use for any other purpose is expressly prohibited and may result in severe civil and criminal liabilities.

The information contained in this document is provided "AS IS" without any warranty of any kind. Unless otherwise expressly agreed in writing, Gemalto makes no warranty as to the value or accuracy of information contained herein.

The document could include technical inaccuracies or typographical errors. Changes are periodically added to the information herein. Furthermore, Gemalto reserves the right to make any change or improvement in the specifications data, information, and the like described herein, at any time.

Gemalto hereby disclaims all warranties and conditions with regard to the information contained herein, including all implied warranties of merchantability, fitness for a particular purpose, title and non-infringement. In no event shall Gemalto be liable, whether in contract, tort or otherwise, for any indirect, special or consequential damages or any damages whatsoever including but not limited to damages resulting from loss of use, data, profits, revenues, or customers, arising out of or in connection with the use or performance of information contained in this document.

Gemalto does not and shall not warrant that this product will be resistant to all possible attacks and shall not incur, and disclaims, any liability in this respect. Even if each product is compliant with current security standards in force on the date of their design, security mechanisms' resistance necessarily evolves according to the state of the art in security and notably under the emergence of new attacks. Under no circumstances, shall Gemalto be held liable for any third party actions and in particular in case of any successful attack against systems or equipment incorporating Gemalto products. Gemalto disclaims any liability with respect to security for direct, indirect, incidental or consequential damages that result from any use of its products. It is further stressed that independent testing and verification by the person using the product is particularly encouraged, especially in any application in which defective, incorrect or insecure functioning could result in damage to persons or property, denial of service, or loss of privacy.

All intellectual property is protected by copyright. All trademarks and product names used or referred to are the copyright of their respective owners. No part of this document may be reproduced, stored in a retrieval system or transmitted in any form or by any means, electronic, mechanical, chemical, photocopy, recording or otherwise without the prior written permission of Gemalto.

# **CONTENTS**

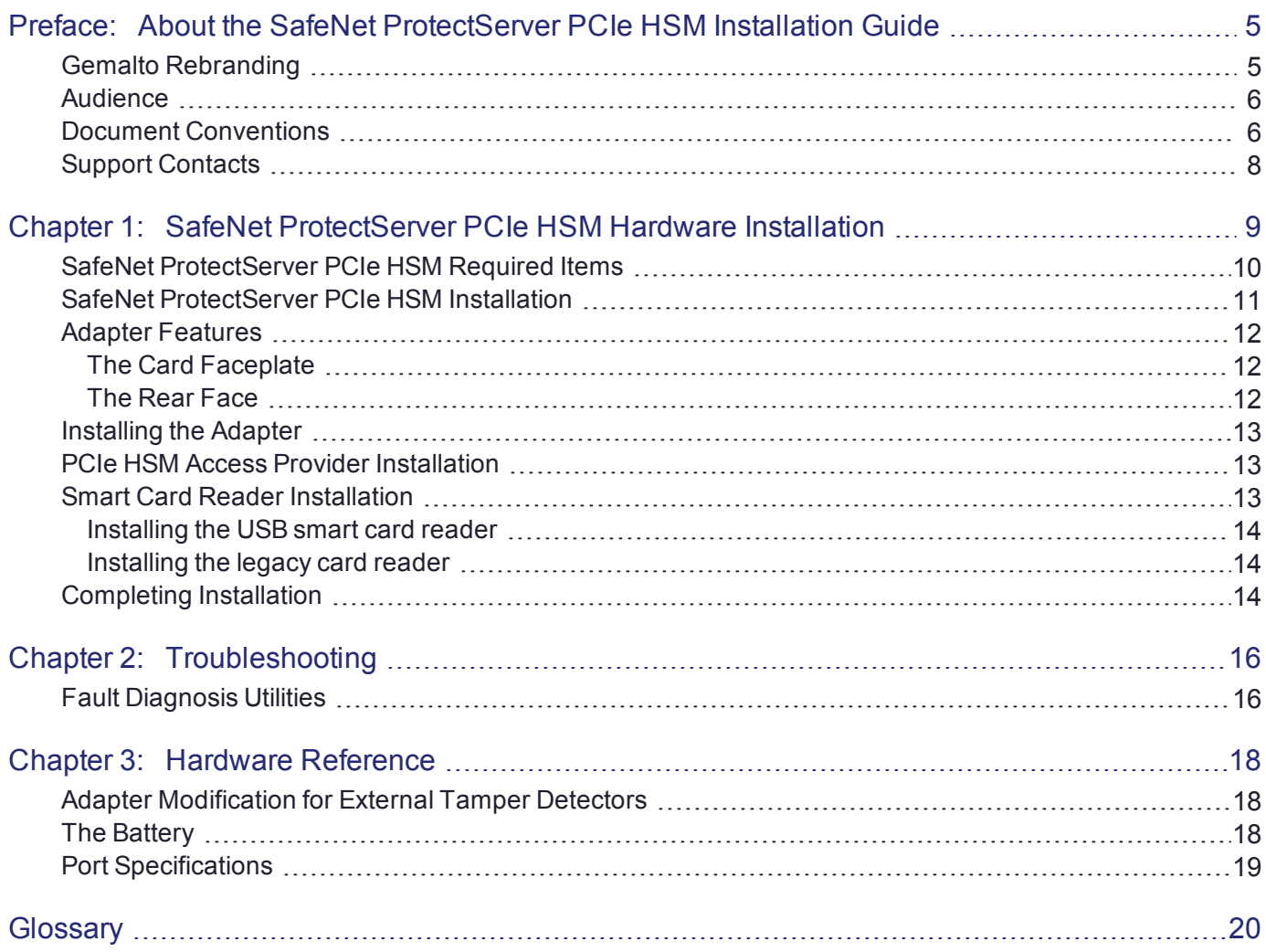

# <span id="page-4-0"></span>**PREFACE:** About the SafeNet ProtectServer PCIe HSM Installation Guide

The SafeNet ProtectServer PCIe HSM is the second-generation intelligent ProtectServer cryptographic services PCIe adapter, replacing the ProtectServer PSI-E.

Safenet ProtectServer may employ either generic processing or high-speed DES and RSA hardware acceleration. Key storage security is ensured by persistent, tamper-protected memory. Multiple adapters may be installed in a single host computer to improve throughput or provide redundancy.

This guide provides instructions for installing a SafeNet ProtectServer cryptographic services hardware adapter.

The companion manual, *SafeNet HSM Access Provider Installation Guide*, provides instructions for installing the associated *SafeNet PCIe HSM Access Provider* package (**PTKpcihsm2**), including the device driver.

This manual contains the following sections:

- **>** "SafeNet ProtectServer PCIe HSM Hardware [Installation" on](#page-8-0) page 9
- **>** ["Troubleshooting" on](#page-15-0) page 16
- **>** "Hardware [Reference" on](#page-17-0) page 18

This appendix provides the adapter's serial port specifications, and instructions for modifying the circuit board to use external tamper detectors.

This preface also includes the following information about this document:

- **>** "Gemalto [Rebranding" below](#page-4-1)
- **>** ["Audience" on](#page-5-0) the next page
- **>** "Document [Conventions" on](#page-5-1) the next page
- **>** "Support [Contacts" on](#page-7-0) page 8

<span id="page-4-1"></span>For information regarding the document status and revision history, see "Document [Information" on](#page-1-0) page 2.

# Gemalto Rebranding

In early 2015, Gemalto completed its acquisition of SafeNet, Inc. As part of the process of rationalizing the product portfolios between the two organizations, the SafeNet name has been retained. As a result, the product names for SafeNet HSMs have changed as follows:

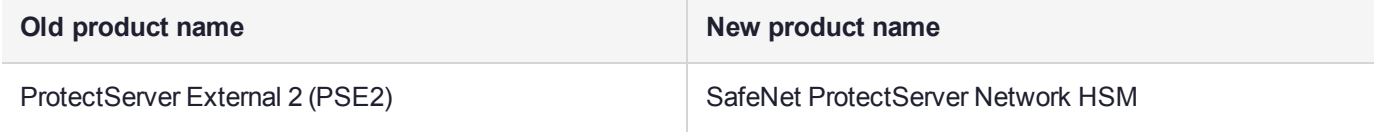

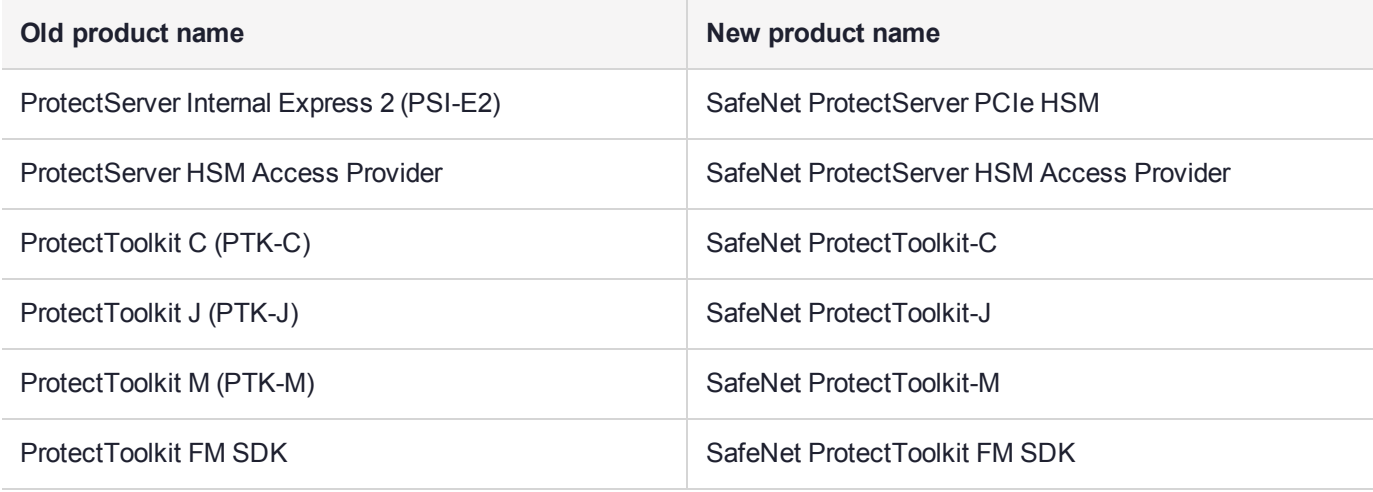

**NOTE** These branding changes apply to the documentation only. The SafeNet HSM software and utilities continue to use the old names.

# <span id="page-5-0"></span>Audience

This document is intended for personnel responsible for maintaining your organization's security infrastructure. This includes SafeNet ProtectToolkit users and security officers, key manager administrators, and network administrators.

All products manufactured and distributed by Gemalto are designed to be installed, operated, and maintained by personnel who have the knowledge, training, and qualifications required to safely perform the tasks assigned to them. The information, processes, and procedures contained in this document are intended for use by trained and qualified personnel only.

<span id="page-5-1"></span>It is assumed that the users of this document are proficient with security concepts.

# Document Conventions

This document uses standard conventions for describing the user interface and for alerting you to important information.

### **Notes**

Notes are used to alert you to important or helpful information. They use the following format:

**NOTE** Take note. Contains important or helpful information.

#### **Cautions**

Cautions are used to alert you to important information that may help prevent unexpected results or data loss. They use the following format:

**CAUTION!** Exercise caution. Contains important information that may help prevent unexpected results or data loss.

### **Warnings**

Warnings are used to alert you to the potential for catastrophic data loss or personal injury. They use the following format:

**\*\*WARNING\*\* Be extremely careful and obey all safety and security measures. In this situation you might do something that could result in catastrophic data loss or personal injury.**

### Command Syntax and Typeface Conventions

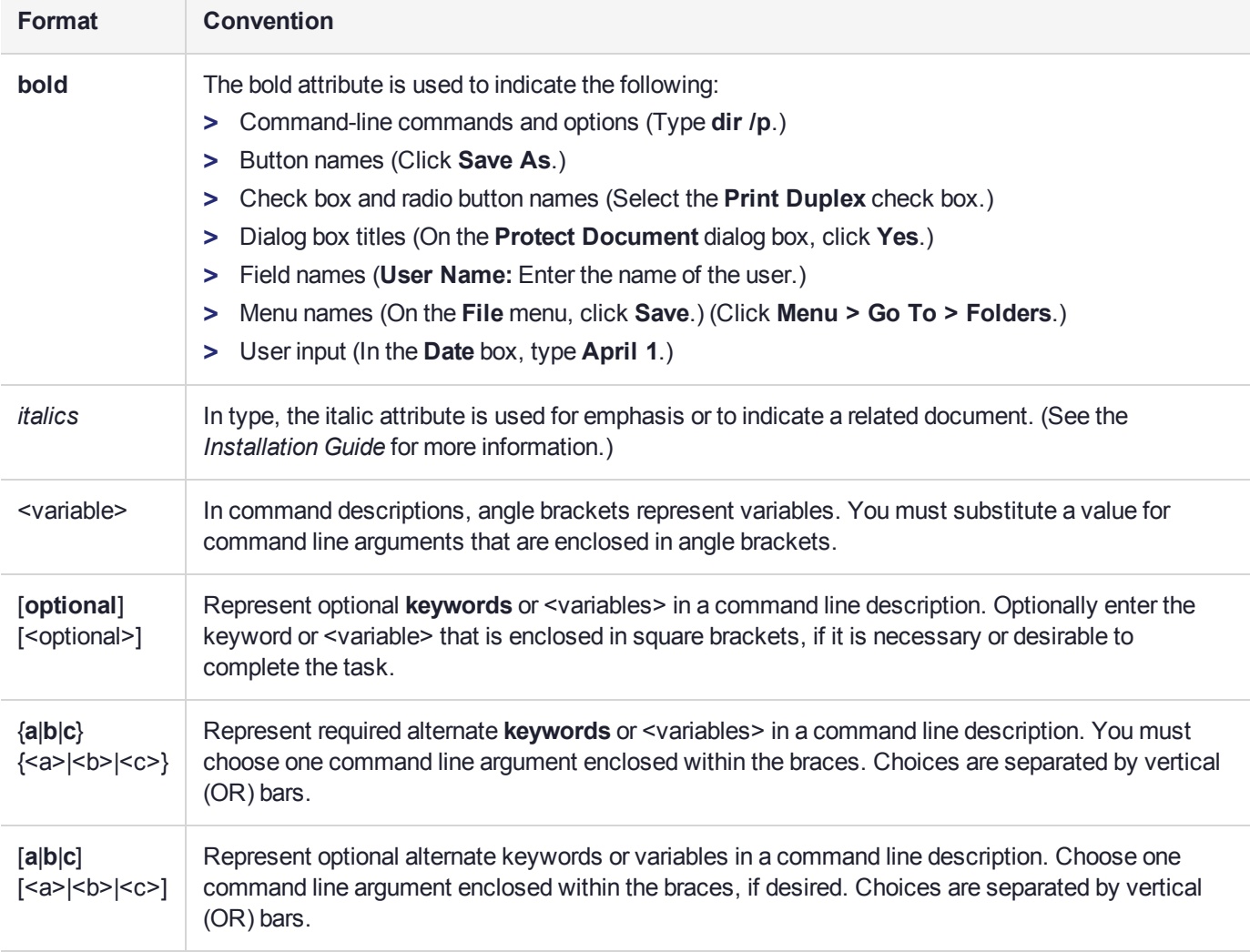

# <span id="page-7-0"></span>Support Contacts

If you encounter a problem while installing, registering, or operating this product, please refer to the documentation before contacting support. If you cannot resolve the issue, contact your supplier or [Gemalto](https://supportportal.gemalto.com/) [Customer](https://supportportal.gemalto.com/) Support.

Gemalto Customer Support operates 24 hours a day, 7 days a week. Your level of access to this service is governed by the support plan arrangements made between Gemalto and your organization. Please consult this support plan for further information about your entitlements, including the hours when telephone support is available to you.

### Customer Support Portal

The Customer Support Portal, at [https://supportportal.gemalto.com,](https://supportportal.gemalto.com/) is where you can find solutions for most common problems. The Customer Support Portal is a comprehensive, fully searchable database of support resources, including software and firmware downloads, release notes listing known problems and workarounds, a knowledge base, FAQs, product documentation, technical notes, and more. You can also use the portal to create and manage support cases.

**NOTE** You require an account to access the Customer Support Portal. To create a new account, go to the portal and click on the **REGISTER** link.

### Telephone Support

If you have an urgent problem, or cannot access the Customer Support Portal, you can contact Gemalto Customer Support by telephone at +1 [410-931-7520](https://supportportal.gemalto.com/). Additional local telephone support numbers are listed on the support portal.

### Email Support

You can also contact technical support by email at [technical.support@gemalto.com.](mailto:technical.support@gemalto.com)

# <span id="page-8-0"></span>**CHAPTER 1:** SafeNet ProtectServer PCIe HSM Hardware Installation

This chapter describes how to install and connect a SafeNet Protect Server PCIe HSM. To ensure a successful installation, perform the following tasks in the order indicated:

- **1.** Ensure that you have all of the required components, as listed in "SafeNet [ProtectServer](#page-9-0) PCIe HSM Required [Items" on](#page-9-0) the next page.
- **2.** Install and connect the hardware, as described in "SafeNet ProtectServer PCIe HSM [Installation" on](#page-10-0) [page 11](#page-10-0).

# <span id="page-9-0"></span>SafeNet ProtectServer PCIe HSM Required Items

This section provides a list of the components you should have received with your SafeNet ProtectServer PCIe HSM order.

### Contents Received

The following table contains the standard items you received with your order.

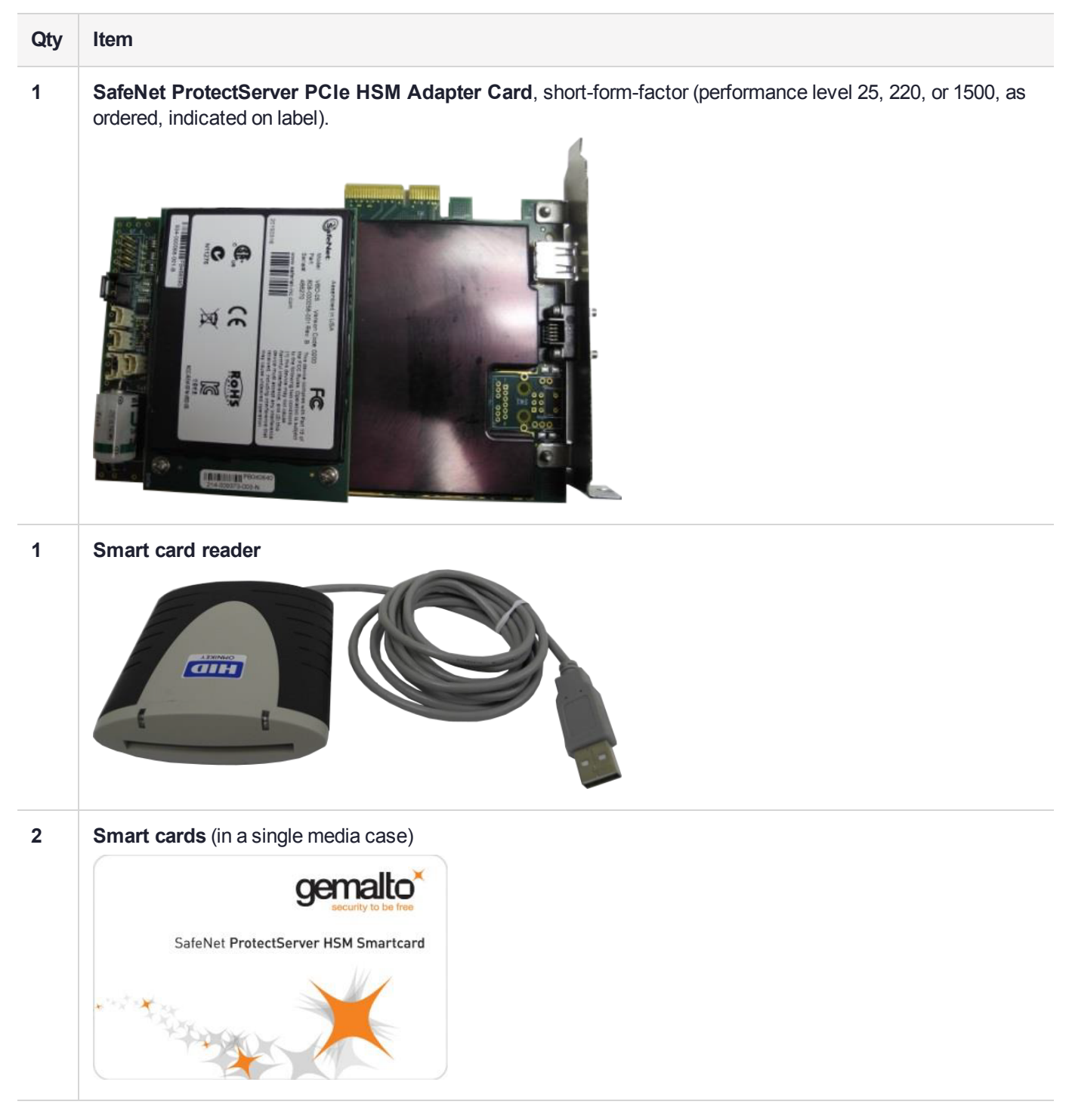

### Optional Items

The following table describes additional items which you can use with your ProtectServer HSM. Contact your Gemalto sales representative to order these items.

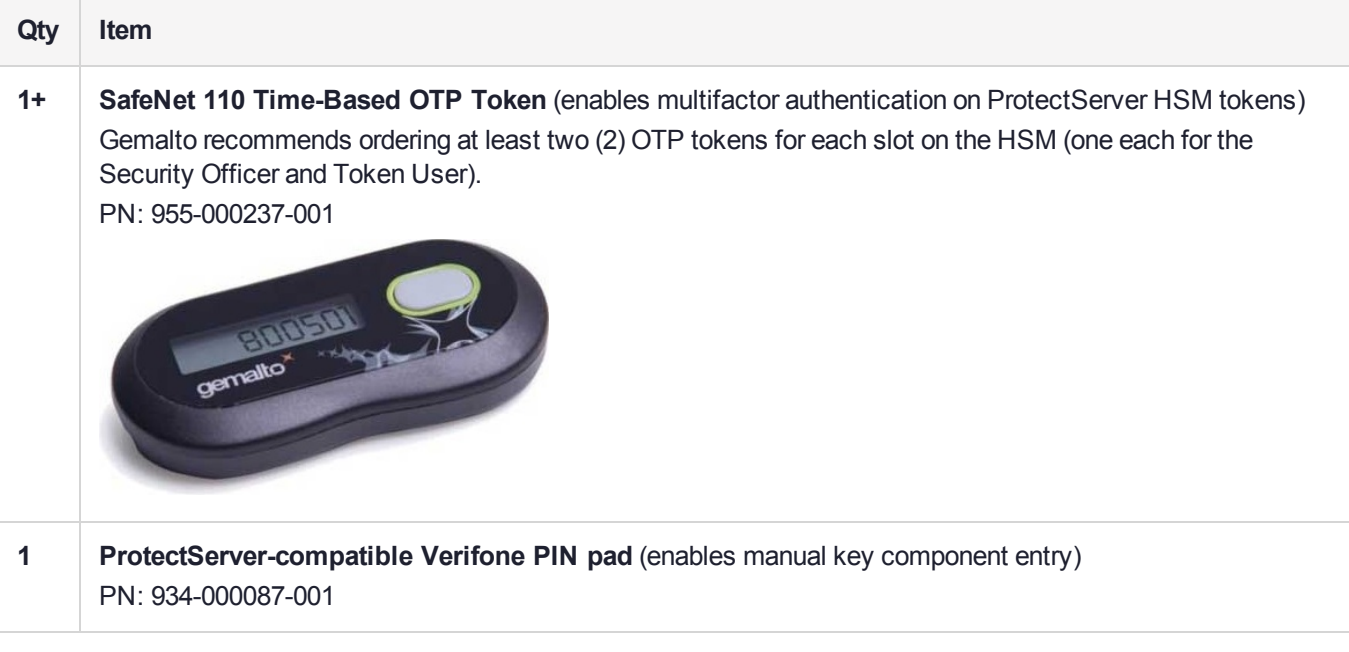

# <span id="page-10-0"></span>SafeNet ProtectServer PCIe HSM Installation

Follow these general steps to install and commission a SafeNet ProtectServer PCIe HSM card and its associated software. More detailed instructions are provided in the following sections.

**To install and commission a SafeNet Protectserver PCIe HSM card**

- **1.** Ensure you have all the necessary components on the list provided. For more information, see ["Adapter](#page-11-0) [Features" on](#page-11-0) the next page.
- **2.** Move the battery jumper from the OFF position to the ON position (see "The Battery Jumper [Header" on](#page-11-3) the next [page](#page-11-3)).
- **3.** If you plan to use an external tamper detector, ensure that it has a two-conductor cable compatible with the tamper-detect connector on the SafeNet adapter (detailed in "Adapter [Modification](#page-17-1) for External Tamper [Detectors" on](#page-17-1) page 18).
- **4.** Install the SafeNet ProtectServer PCIe HSM card in the host computer system. See ["Installing](#page-12-0) the [Adapter" on](#page-12-0) page 13.
- **5.** Install the HSM Access Provider package and confirm that the adapter and driver are working correctly. See "PCIe HSM Access Provider [Installation" on](#page-12-1) page 13.
- **6.** Install the smart card reader if provided, or another serial device. See "Smart Card Reader [Installation" on](#page-12-2) [page 13](#page-12-2).
- **7.** Install the SafeNet application programming interface (API) or the supplied net server software. See "Completing [Installation" on](#page-13-2) page 14.

# <span id="page-11-0"></span>Adapter Features

The SafeNet ProtectServer PCIe HSM is a standard PCIe device that fits into any motherboard PCIe slot of formats x4, x8, or x16.

### <span id="page-11-1"></span>The Card Faceplate

The card faceplate has two ports:

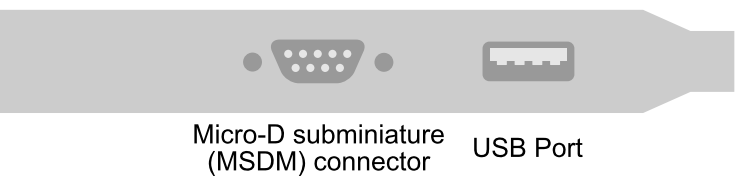

#### **The MSDM Connector**

The micro-D subminiature (MDSM) connector is not used.

#### **The USB Port**

The USB port connects a serial device, such as a smart card reader, to the card with the included USB-to-serial adapter.

### <span id="page-11-2"></span>The Rear Face

The battery and a series of jumper headers are located on the rear face of the card.

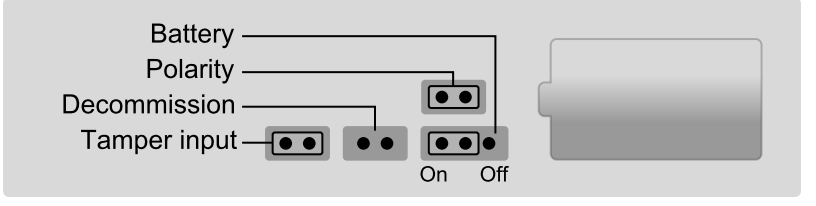

#### **The Battery**

The battery maintains the internal flash memory. The battery must remain connected for transport mode.

When keeping the HSM in storage (without keys present) it is recommended that you isolate or disconnect the battery to extend its lifespan. You can use the **ctcheck -b batterystatus** command to test the battery's condition. If the Battery Status indication reports as **LOW**, back up the HSM keys before powering down the PC.

**CAUTION!** Disconnecting the battery deletes all key material on the HSM. Ensure that you back up your HSM before disconnecting the power. The keys are not deleted immediately. Capacitors continue to supply power for approximately 30 seconds after battery disconnect.

#### <span id="page-11-3"></span>**The Battery Jumper Header**

The battery jumper is a three-pin jumper used to engage or disengage the battery.

The battery is in the ON position when a jumper is inserted on the center and left pins, as shown in ["SafeNet](#page-10-0) ProtectServer PCIe HSM [Installation" on](#page-10-0) page 11.

The battery is in the OFF position when a jumper is inserted on the center and right pins. This setting is not required for normal operation.

**CAUTION!** Do not change the jumper setting unless instructed by Gemalto support.

#### **The Decommission Jumper Header**

This header is currently unused; do not change its default setting (open).

#### **The Tamper-Input Header**

The tamper-input header connects an external tamper device to the card. By default, it has a jumper in place across both pins. To use an external tamper device, run a two-wire cable to your chassis-tamper switch or similar device to open the circuit in the case of a tamper event.

#### **The Polarity Jumper Header**

<span id="page-12-0"></span>The polarity jumper header is used to configure the card's operating mode. Do not change this jumper setting.

# Installing the Adapter

The adapter is a PCI Express Specification 1.1-compliant device. It can be fitted in any spare PCIe slot on the motherboard of formats x4, x8, or x16. If necessary, please consult the documentation accompanying your host system motherboard to find the PCIe slots.

<span id="page-12-1"></span>If you are using a tamper-detection device, route the cable to it before closing the computer cover.

# PCIe HSM Access Provider Installation

After successful installation of the adapter:

- **1.** Install the HSM Access Provider package (**PTKpcihsm2**).
- **2.** Confirm the adapter and driver package are operating correctly.

These steps are covered in detail by the *SafeNet HSM Access Provider Installation Guide* for both Windows and Unix/Linux systems.

# <span id="page-12-2"></span>Smart Card Reader Installation

The SafeNet ProtectServer PCIe HSM supports the use of smart cards with a SafeNet-supplied smart card reader. Readers not supplied by SafeNet are unsupported.

The SafeNet ProtectServer PCIe HSM supports two different card readers:

- **>** the new USB card reader (introduced in 5.2)
- **>** the legacy card reader, which provides a serial interface for data (via a USB-to-serial cable) and a PS/2 interface for power (direct or via a PS/2 to USB adapter)

### <span id="page-13-0"></span>Installing the USB smart card reader

To install the USB card reader, simply plug the card reader into the HSM USB port.

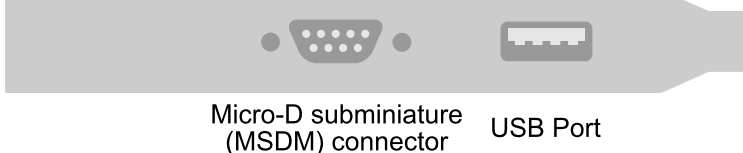

#### <span id="page-13-1"></span>Installing the legacy card reader

To install the smart card reader, use the included USB-to-serial cable to connect it to the HSM USB port on the card faceplate as shown in "The connected legacy card [reader" below](#page-13-3) (The illustration shows the card reader connected to a SafeNet ProtectServer Network HSM).

The legacy card reader must also be connected to a PS/2 port for power. Many newer servers have USB ports, but do not provide a PS/2 connection.

The options are:

- **>** Use a PS/2-to-USB adapter (pink) to connect the card reader to a USB port on the host computer.
- **>** If you prefer not to expose USB ports on your crypto server (for security reasons), use a PS/2-to-USB adapter to connect the card reader to a standalone powered USB hub.

<span id="page-13-3"></span>The USB connection is for power only. No data transfer occurs.

#### **Figure 1: The connected legacy card reader**

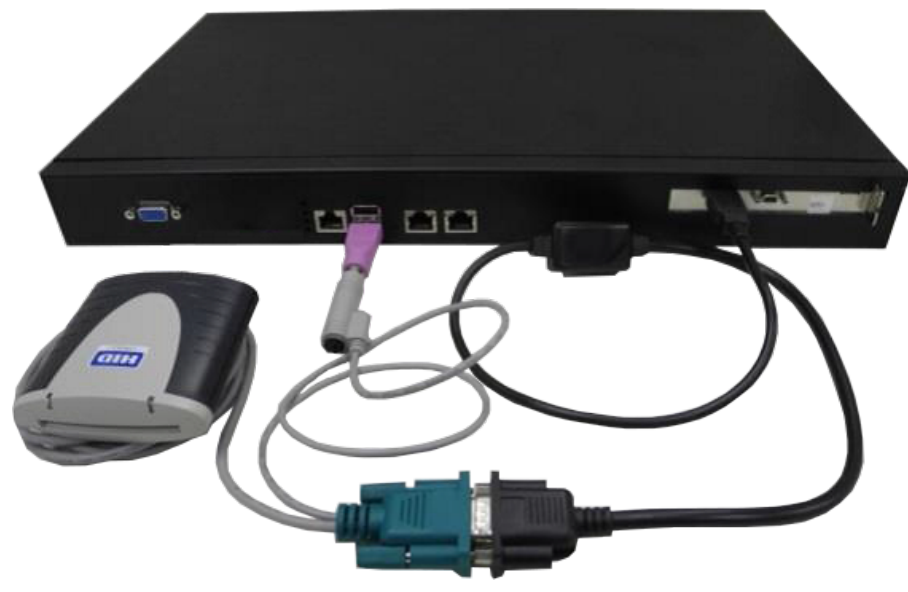

# <span id="page-13-2"></span>Completing Installation

After you have installed the PCIe HSM Access Provider, install the supplied SafeNet API or net server software. Please refer to the installation instructions in the appropriate manual:

**>** *SafeNet ProtectToolkit-C Administration Guide*

- **>** *SafeNet ProtectToolkit-J Reference Guide*
- **>** *SafeNet ProtectToolkit-M User Guide*

# <span id="page-15-0"></span>**CHAPTER 2:** Troubleshooting

The most common problem encountered when installing the SafeNet ProtectServer PCIe HSM is that the device driver is not loaded or functioning correctly.

Should you encounter any difficulties, first check that you have followed all the installation instructions in this manual and the *HSM Access Provider Installation Guide.* The information provided below may be of further assistance. If you still cannot resolve the issue, please contact your supplier or Gemalto Support. See ["Support](#page-7-0) [Contacts" on](#page-7-0) page 8 for further information.

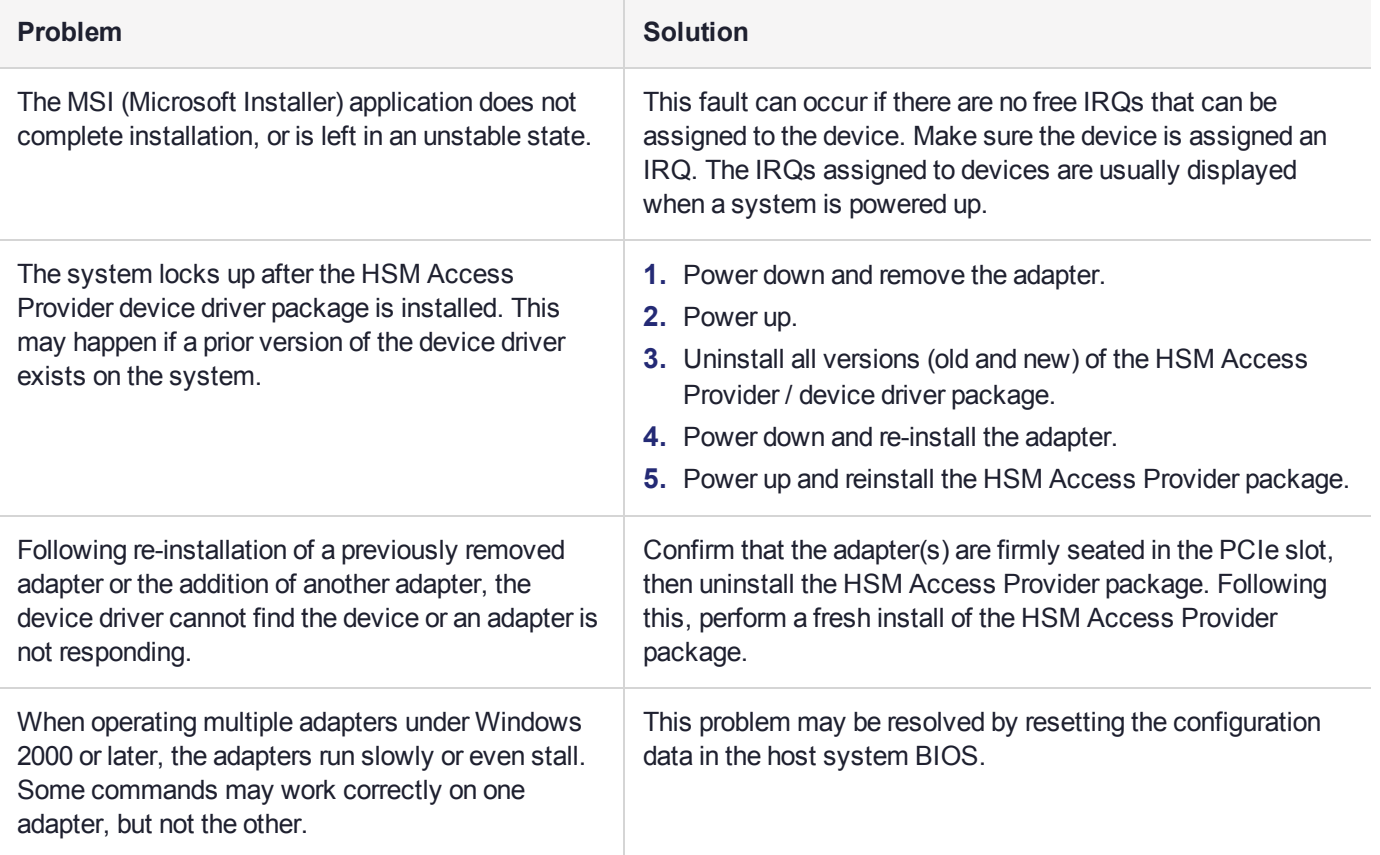

# <span id="page-15-1"></span>Fault Diagnosis Utilities

The SafeNet hardware maintenance utilities **hsmstate** and **hsmreset**can be used to carry out simple fault diagnosis. These utilities are included in the ProtectServer PCIe HSM Access Provider installation.

For more information, see the *HSM Access Provider Installation Guide*.

### Fault Diagnosis Procedure

From a command prompt, execute **hsmstate**. The output from the utility should include "... NORMAL mode, Responding".

If the utility reports "... HALTED due to a failure":

- **1.** Execute **hsmreset**.
- **2.** Following the reset, check to see if the **hsmstate** is now reporting NORMAL operation.

If the utility reports "... waiting for tamper cause to be removed":

- **1.** Check to see that any connected external tamper detectors are correctly configured.
- **2.** Make sure the adapter is sitting firmly and correctly in the PCIe slot.

# <span id="page-17-0"></span>**CHAPTER 3:** Hardware Reference

This Appendix contains hardware specifications and instructions on how to fit the HSM with an external tamper detector such as a micro switch.

# <span id="page-17-1"></span>Adapter Modification for External Tamper Detectors

Connect additional tamper detection devices using the tamper input header, located on the rear face of the card, as illustrated in "Rear face of the [card" below](#page-17-3).

#### <span id="page-17-3"></span>**Figure 2: Rear face of the card**

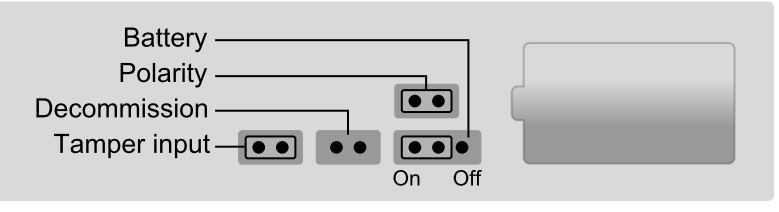

#### **To fit an external tamper detection device**

- **1.** Remove the default jumper/shunt that bridges the two posts in the ProtectServer adapter's tamper input header (see "Rear face of the [card" above](#page-17-3)).
- **2.** Connect your external tamper device in the shunt's place.

The cable end from your tamper-detection device must match the Molex socket on the adapter, which is designed to fit with an insertable connector housing (Molex part 35507-0200).

- **a.** Crimp a pair of 2mm WTB crimp terminals (Molex part 50212-8100) to the ends of your tamper detector's two-wire connector cable.
- **b.** Insert the crimped terminal sockets into the Molex connector housing.
- **3.** Plug the newly-fitted connector cable into the PCIe adapter's tamper input header.

The external tamper detector must provide the following conditions:

- **>** In the **untampered** condition, the device must provide a low-impedance path (short circuit) between the tamper-detection posts.
- <span id="page-17-2"></span>**>** In the **tampered** condition, the device must show an open circuit.

# The Battery

The adapter is fitted with a backup battery, which maintains cryptographic keys and the correct time when the host computer is shut down, or when the adapter is otherwise disconnected from a power source.

The battery has an expected lifetime of ten years. It should not require replacement within the normal lifetime of the adapter.

### Testing the battery

You can use the utilities provided with the adapter to query the state of the battery. In SafeNet ProtectToolkit-C, use **ctcheck -b batterystatus** to return a state of **Good**/**Low**. See the *Administration Guide* for your SafeNet ProtectToolkit software for more information.

The RealTime Clock and memory retain their data as long as the adapter is in a powered system. The RTC performs a daily battery check. If it detects a low-battery warning, the battery may need to be replaced. If the adapter has been de-powered or removed from its system, the data in its memory is suspect. If the adapter has been continuously powered, then the data in memory can be trusted and you can make a backup before replacing the battery.

# <span id="page-18-0"></span>Port Specifications

The USB-to-serial cable provides an RS232 port with pin outs as shown in "Adapter serial [connector" below](#page-18-1). This port can be used for connecting a smart card reader or another serial device.

#### <span id="page-18-1"></span>**Figure 3: Adapter serial connector**

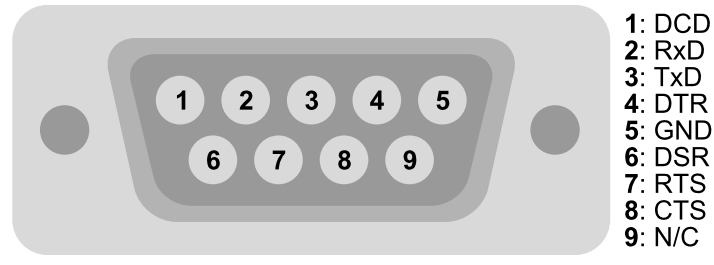

# <span id="page-19-0"></span>**Glossary**

# A

#### Adapter

The printed circuit board responsible for cryptographic processing in a HSM

AES

Advanced Encryption Standard

API

Application Programming Interface

ASO

Administration Security Officer

#### Asymmetric Cipher

An encryption algorithm that uses different keys for encryption and decryption. These ciphers are usually also known as public-key ciphers as one of the keys is generally public and the other is private. RSA and ElGamal are two asymmetric algorithms

### B

#### Block Cipher

A cipher that processes input in a fixed block size greater than 8 bits. A common block size is 64 bits

#### Bus

One of the sets of conductors (wires, PCB tracks or connections) in an IC

### C

#### $C A$

Certification Authority

#### CAST

Encryption algorithm developed by Carlisle Adams and Stafford Tavares

#### **Certificate**

A binding of an identity (individual, group, etc.) to a public key which is generally signed by another identity. A certificate chain is a list of certificates that indicates a chain of trust, i.e. the second certificate has signed the first, the third has signed the second and so on

#### CMOS

Complementary Metal-Oxide Semiconductor. A common data storage component

#### Cprov

ProtectToolkit C - SafeNet's PKCS #11 Cryptoki Provider

#### Cryptoki

Cryptographic Token Interface Standard. (aka PKCS#11)

## CSA

Cryptographic Services Adapter

#### **CSPs**

Microsoft Cryptographic Service Providers

### $\mathsf{D}$

#### **Decryption**

The process of recovering the plaintext from the ciphertext

#### **DES**

Cryptographic algorithm named as the Data Encryption Standard

#### Digital Signature

A mechanism that allows a recipient or third party to verify the originator of a document and to ensure that the document has not be altered in transit

#### DLL

Dynamically Linked Library. A library which is linked to application programs when they are loaded or run rather than as the final phase of compilation

#### **DSA**

Digital Signature Algorithm

#### E

#### **Encryption**

The process of converting the plaintext data into the ciphertext so that the content of the data is no longer obvious. Some algorithms perform this function in such a way that there is no known mechanism, other than decryption with the appropriate key, to recover the plaintext. With other algorithms there are known flaws which reduce the difficulty in recovering the plaintext

### F

#### FIPS

Federal Information Protection Standards

#### FM

Functionality Module. A segment of custom program code operating inside the CSA800 HSM to provide additional or changed functionality of the hardware

#### **FMSW**

Functionality Module Dispatch Switcher

### H

#### HA

High Availability

#### **HIFACE**

Host Interface. It is used to communicate with the host system

#### **HSM**

Hardware Security Module

### I

#### IDEA

International Data Encryption Algorithm

IIS

Microsoft Internet Information Services

#### IP

Internet Protocol

### J

#### JCA

Java Cryptography Architecture

#### JCE

Java Cryptography Extension

## K

#### Keyset

A keyset is the definition given to an allocated memory space on the HSM. It contains the key information for a specific user

#### KWRAP

Key Wrapping Key

### M

#### MAC

Message authentication code. A mechanism that allows a recipient of a message to determine if a message has been tampered with. Broadly there are two types of MAC algorithms, one is based on symmetric encryption algorithms and the second is based on Message Digest algorithms. This second class of MAC algorithms are known as HMAC algorithms. A DES based MAC is defined in FIPS PUB 113, see http://www.itl.nist.gov/div897/pubs/fip113.htm. For information on HMAC algorithms see RFC-2104 at http://www.ietf.org/rfc/rfc2104.txt

#### Message Digest

A condensed representation of a data stream. A message digest will convert an arbitrary data stream into a fixed size output. This output will always be the same for the same input stream however the input cannot be reconstructed from the digest

#### **MSCAPI**

Microsoft Cryptographic API

#### MSDN

Microsoft Developer Network

### P

#### Padding

A mechanism for extending the input data so that it is of the required size for a block cipher. The PKCS documents contain details on the most common padding mechanisms of PKCS#1 and PKCS#5

#### **PCI**

Peripheral Component Interconnect

#### PEM

Privacy Enhanced Mail

#### PIN

Personal Identification Number

#### **PKCS**

Public Key Cryptographic Standard. A set of standards developed by RSA Laboratories for Public Key Cryptographic processing

#### PKCS #11

Cryptographic Token Interface Standard developed by RSA Laboratories

**PKI** Public Key Infrastructure

**ProtectServer** 

SafeNet HSM

#### ProtectToolkit C

SafeNet's implementation of PKCS#11. Protecttoolkit C represents a suite of products including various PKCS#11 runtimes including software only, hardware adapter, and host security module based variants. A Remote client and server are also available

#### ProtectToolkit J

SafeNet's implementation of JCE. Runs on top of ProtectToolkit C

## R

#### RC2/RC4

Ciphers designed by RSA Data Security, Inc.

#### RFC

Request for Comments, proposed specifications for various protocols and algorithms archived by the Internet Engineering Task Force (IETF), see http://www.ietf.org

#### RNG

Random Number Generator

#### **RSA**

Cryptographic algorithm by Ron Rivest, Adi Shamir and Leonard Adelman

#### RTC

Real Time Clock

# S

#### SDK

Software Development Kits Other documentation may refer to the SafeNet Cprov and Protect Toolkit J SDKs. These SDKs have been renamed ProtectToolkit C and ProtectToolkit J respectively.  $\circled$  The names Cprov and ProtectToolkit C refer to the same device in the context of this or previous manuals.  $\odot$  The names Protect Toolkit J and ProtectToolkit J refer to the same device in the context of this or previous manuals.

#### Slot

PKCS#11 slot which is capable of holding a token

#### SlotPKCS#11

Slot which is capable of holding a token

#### SO

Security Officer

#### Symmetric Cipher

An encryption algorithm that uses the same key for encryption and decryption. DES, RC4 and IDEA are all symmetric algorithms

### T

#### TC

Trusted Channel

#### TCP/IP

Transmission Control Protocol / Internet Protocol

#### Token

PKCS#11 token that provides cryptographic services and access controlled secure key storage

#### TokenPKCS#11

Token that provides cryptographic services and access controlled secure key storage

# $\bigcup$

### URI

Universal Resource Identifier

# V

VA Validation Authority

# X

X.509 Digital Certificate Standard

#### X.509 Certificate

Section 3.3.3 of X.509v3 defines a certificate as: "user certificate; public key certificate; certificate: The public keys of a user, together with some other information, rendered unforgeable by encipherment with the private key of the certification authority which issued it"